**ELEZIONI CONSIGLIO SUPERIORE BENI CULTURALI E PAESAGGIO**

**MINISTERO DELLA CULTURA**

**28-29-30 NOVEMBRE 2022**

#### **GUIDA**

**Chi può votare?** Il personale di ruolo in servizio alla data delle elezioni, con un contratto a tempo indeterminato, anche in posizione di comando o di fuori ruolo. È necessario essere titolari di un account di posta elettronica con il dominio *cultura.gov.it*

**Chi è escluso dal voto?** Tutti coloro che non rientrano nei requisiti previsti al punto precedente; sono esclusi quanti si trovano in aspettativa o che siano stati sospesi dal servizio

**Quale browser (programma di navigazione) devo usare per votare?** Si consiglia *Mozilla Firefox.* 

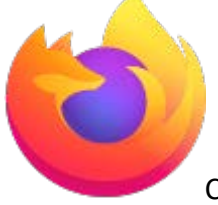

Il logo è questo: Controlla di averlo sul tuo *pc.*

**SE VOTI MENTRE SEI IN UFFICIO** collegati tramite rete Intranet all'indirizzo **[https://mibact](https://mibact-online.rpv.beniculturali.it/)[online.rpv.beniculturali.it.](https://mibact-online.rpv.beniculturali.it/)** Dovrai accedere alla pagina successiva cliccando sulla scritta blu "Elezioni dei rappresentanti del personale per il Consiglio Superiore (CS)" che si trova in alto. Considera che questo link sarà attivo solamente dal primo giorno delle votazioni (28 novembre) quindi se provi a verificarne la funzionalità prima di quella data potrebbe…non essere attivo!

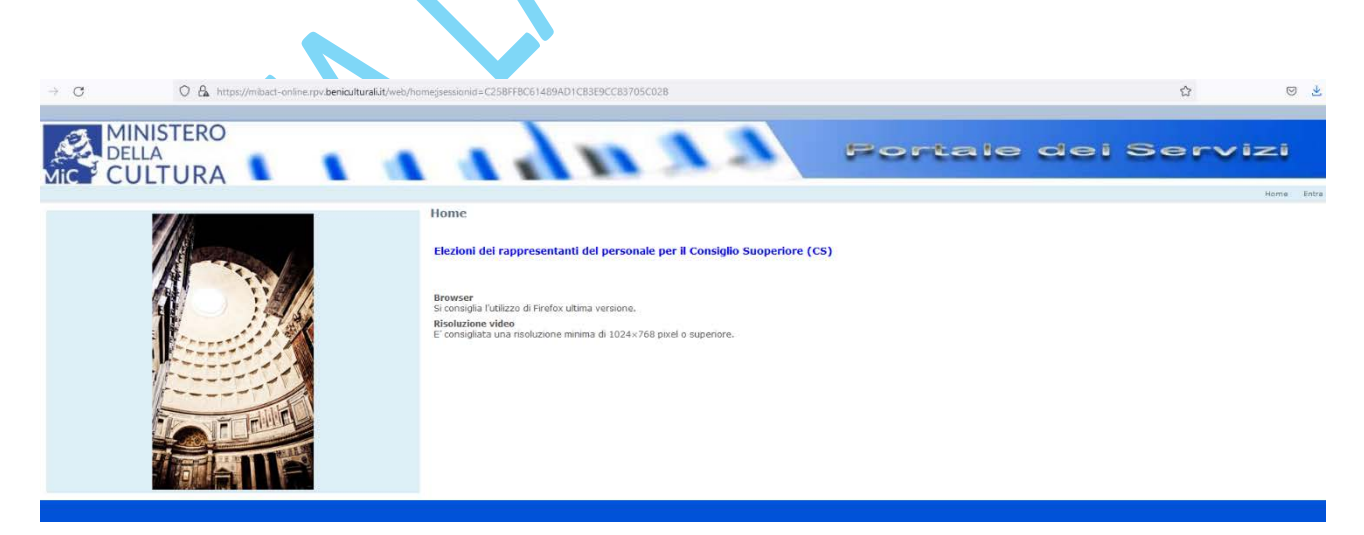

Una volta raggiunta la pagina seguente, dovrai fare i seguenti passaggi:

# **Richiesta PIN Elettore**

I campi *username* e *password* dovrebbero essere già precompilati. Controlla che sia tutto corretto, poi clicca su Richiesta PIN elettore. Entro pochissimo tempo **sulla tua email istituzionale** arriverà il PIN. A riprova della correttezza dell'operazione dovresti visualizzare la schermata seguente:

#### Registrazione avvenuta con successo.

Ti abbiamo inviato una email, controlla eventualmente nello Spam! Se non ricevi l'email entro 10 minuti contatta il supporto tecnico

Indietro

Nella email che riceverai ci sarà anche un link diretto per l'abilitazione al voto.

Se non ti fidi del link diretto, puoi compiere la seconda operazione:

### **Abilitazione al voto**

Dovrai inserire il PIN elettore ricevuto nella stringa apposita della maschera che viene visualizzata:

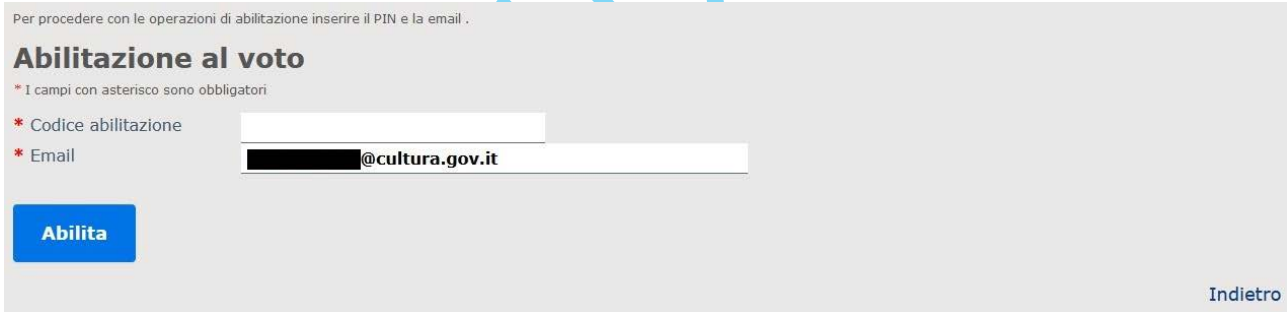

Il PIN va inserito in "Codice abilitazione". Poi dovrai cliccare su "Abilita" e se l'operazione è stata eseguita correttamente avrai la consueta ricevuta:

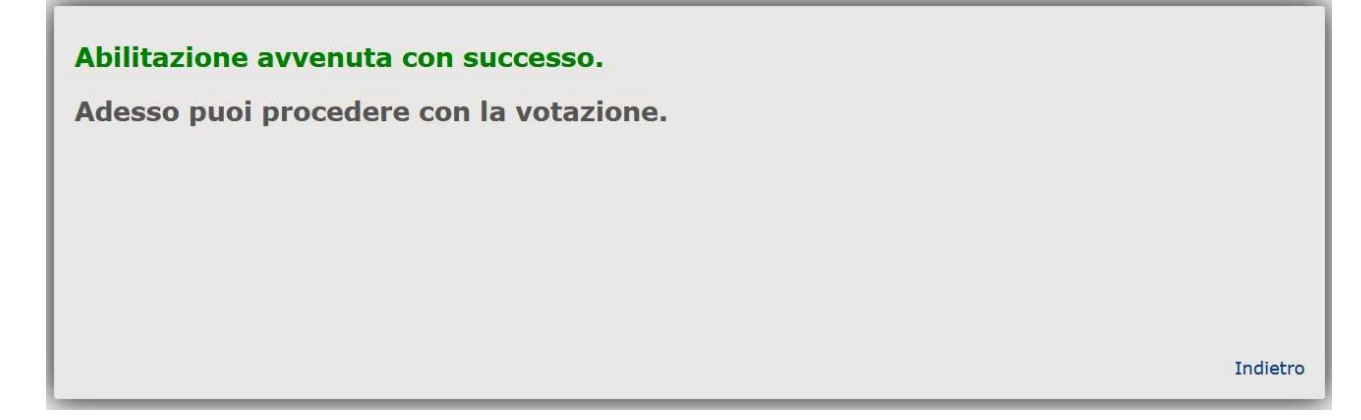

**Ricorda che in ogni giornata di votazione si può VOTARE fino alle 20:00!**

# **Non ridurti all'ultimo minuto!**

Superate brillantemente le prime due fasi, non resta che…

## **Invio votazione**

Dovrai accedere con le solite credenziali (nome utente di posta e password) e procedere al voto.

Se voti solamente la LISTA, il voto andrà in automatico alla/al capolista: dovrai selezionare il circoletto bianco in corrispondenza della lista prescelta

Se vuoi votare una/un candidata/o specifica/o devi SELEZIONARLO: clicca nel circoletto bianco in corrispondenza della/del candidata/o prescelto inclusa/o nella lista corrispondente.

A votazione ultimata ti verrà recapitata nella casella di posta istituzionale la ricevuta di voto avvenuto!

**SE VOTI MENTRE SEI A CASA:** assicurati di aver scaricato il programma FortiClient. Il logo del

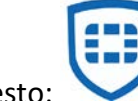

programma è questo:

Poi collegati con *Mozilla Firefox* all'indirizzo **[https://mibact-online.rpv.beniculturali.it.](https://mibact-online.rpv.beniculturali.it/)**  Dovrai accedere alla pagina successiva cliccando sulla scritta blu "Elezioni dei rappresentanti del personale per il Consiglio Superiore (CS)" che si trova in alto. Considera che questo link sarà attivo solamente dal primo giorno delle votazioni (28 novembre) quindi se provi a verificarne la funzionalità prima di quella data potrebbe…non essere attivo!

E poi procedi con le istruzioni che abbiamo scritto in alto per il voto da ufficio: sono le medesime.

**CONSIGLIO SUPERIORE DEL MINISTERO DELLA CULTURA ELEZIONI DEI RAPPRESENTANTI DEI LAVORATORI** 

**ИОТА** 

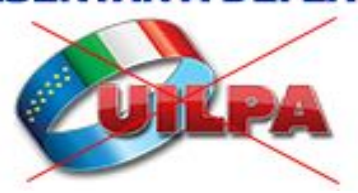